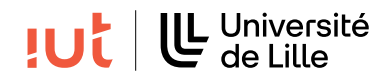

### Interaction Humain-Machine

# TD 1 : Gestion du placement de widgets

#### Objectifs

— se familiariser avec les widgets, conteneurs et gestionnaires de placement.

#### Exercice 1.

Proposez les widgets, conteneurs avec les gestionnaires de placement associés pour reproduire aussi fidèlement que possible l'interface ci-dessous, représentée sur la figure [1.](#page-0-0) Vous utiliserez les widgets et les gestionnaires de placement JavaFX. Pour répondre à cette question vous réaliserez un schéma de l'interface en précisant le nom des widgets et conteneurs, en précisant bien les gestionnaires de placement associés. La figure [1](#page-0-0) représente la fenêtre de l'application avec deux tailles différentes. Il est essentiel que le placement relatif des composants reste le même lors du redimensionnement.

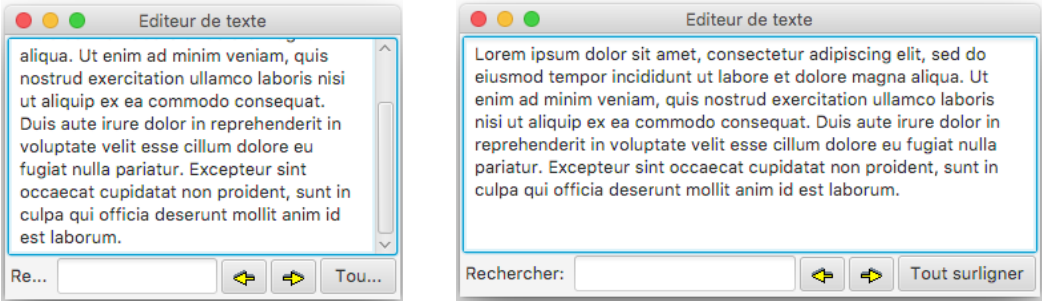

<span id="page-0-0"></span>Figure 1 – Capture d'écran de l'interface, avant et après redimensionnement.

## Exercice 2.

Proposez les widgets, conteneurs avec les gestionnaires de placement associés pour reproduire aussi fidèlement que possible l'interface ci-dessous, représentée sur la figure [2.](#page-0-1) Vous utiliserez les widgets et les gestionnaires de placement JavaFX. Pour répondre à cette question vous réaliserez un schéma de l'interface en précisant le nom des widgets et conteneurs, en précisant bien les gestionnaires de placement associés. La figure [2](#page-0-1) représente la fenêtre de l'application avec deux tailles différentes. Il est essentiel que le placement relatif des widgets reste le même lors du redimensionnement. Vous préciserez ce qu'il est nécessaire de faire pour que le bouton 4 reste bien le long du bord droit de la fenêtre.

| Editeur de texte<br>$\bullet$ $\bullet$ $\bullet$ |                                |                                                                                                    |               | $\bullet\bullet\bullet$             | Editeur de texte |                      |                                                                                                    |          |
|---------------------------------------------------|--------------------------------|----------------------------------------------------------------------------------------------------|---------------|-------------------------------------|------------------|----------------------|----------------------------------------------------------------------------------------------------|----------|
| Bouton <sub>1</sub>                               | Bouton 2                       |                                                                                                    | $\rightarrow$ | Bouton <sub>1</sub>                 | Bouton 2         | Bouton 3             |                                                                                                    | Bouton 4 |
| item1<br>item2<br>item3                           | irure dolor in<br>est laborum. | Bouton 3<br>Lorem ipsum dolor sit<br>amet, consectetur<br>adipiscing elit, sed do<br>eiusmod tempor<br>incididunt ut labore et<br>dolore magna aliqua. Ut<br>enim ad minim veniam.<br>quis nostrud exercitation<br>ullamco laboris nisi ut<br>aliquip ex ea commodo<br>consequat. Duis aute<br>reprehenderit in voluptate<br>velit esse cillum dolore eu<br>fugiat nulla pariatur.<br><b>Excepteur sint occaecat</b><br>cupidatat non proident,<br>sunt in culpa qui officia<br>deserunt mollit anim id |               | item1<br>item <sub>2</sub><br>item3 |                  | anim id est laborum. | Lorem ipsum dolor sit amet, consectetur adipiscing elit, sed do eiusmod tempor<br>incididunt ut labore et dolore magna aliqua. Ut enim ad minim veniam, quis nostrud<br>exercitation ullamco laboris nisi ut aliquip ex ea commodo consequat. Duis aute irure<br>dolor in reprehenderit in voluptate velit esse cillum dolore eu fugiat nulla pariatur.<br>Excepteur sint occaecat cupidatat non proident, sunt in culpa qui officia deserunt mollit |          |
| Statut bla bla                                    |                                |                                                                                                    |               | Statut bla bla                      |                  |                      |                                                                                                    |          |

<span id="page-0-1"></span>Figure 2 – Capture d'écran de l'interface "Mon notepad", avant et après redimensionnement.

# Exercice 3.

La Figure [3](#page-1-0) illustre une version simplifiée d'une fenêtre de configuration sur Eclipse. Le but de cet exercice est de reproduire cette interface en utilisant les gestionnaires de placement et widgets de JavaFX. Donnez le graphe de scène pour cette interface et indiquez les éléments nécessaires pour que :

- 1. Les boutons Revert et Apply soient désactivés par défaut ;
- 2. Le champ de texte grisé soit non éditable ;
- 3. Les dimensions des champs de texte s'adaptent à la taille de la fenêtre ;
- 4. Certains widgets restent au même endroit après le redimensionnement de la fenêtre ;
- 5. Seulement un des deux boutons Default ou Other peut être sélectionné à la fois.

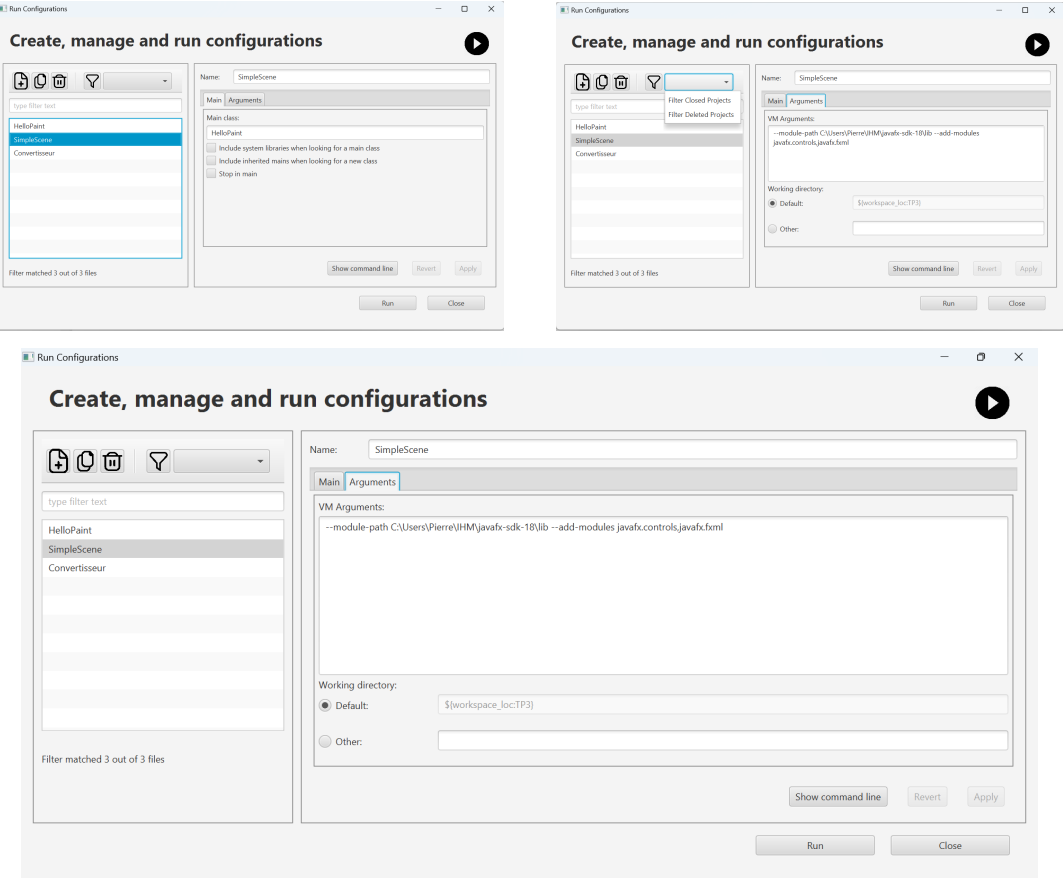

<span id="page-1-0"></span>Figure 3 – Version simplifiée d'une fenêtre de configuration sur Eclipse.